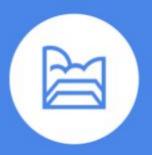

# **How to Make an Appointment** with an Academic Advisor

### Select the appropriate blue button

# **Email an Advisor** Email your questions to an Academic Advisor and they will get back to you within 2-3 business days.

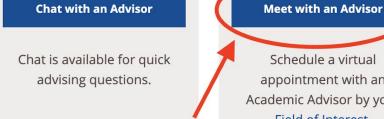

Schedule a virtual appointment with an Academic Advisor by your Field of Interest.

### Log in with your Canvas Account and click Authorize

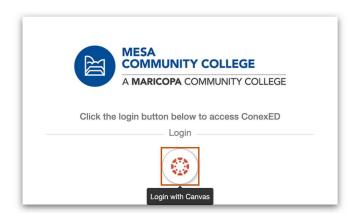

Applied Technology

(45 minute meeting)

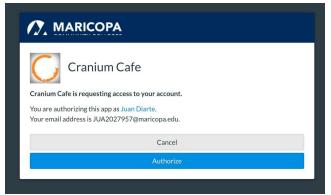

## Leave all moderators selected and pick your Field of Interest (Major) SELECT A REASON FOR MEETING

Behavioral Sciences and

- (45 minute meeting) **Human Services** (45 minute meeting) Computer and **Culture and Society** (45 minute meeting) Information Technology (45 minute meeting)
  - Science, Technology, Se Habla Español (45 minute meeting) **Engineering &** Mathematics (STEM)
- Exploring Program **Options** (45 minute meeting)

Entrepreneurialism, and

Business,

Management (45 minute meeting)

O Visual and Performing (45 minute meeting)

### 4. Select Your Location, Date, and Time

#### SELECT A MEETING LOCATION

○ Telephone Meeting

#### **SELECT A MEETING DATE**

O Wednesday, 02/10/2021

O Thursday, 02/11/2021

O Friday, 02/12/2021

#### RECOMMENDED TIME SLOTS

Thursday, 02/11/2021 (All Times Shown In America/Phoenix Timezone)

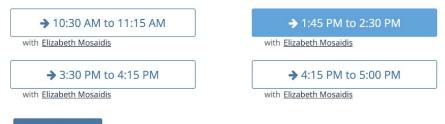

with Elizabeth Mosaidis

→ 2:30 PM to 3:15 PM

# Show More...

## 5. Complete the Information Form and Submit

### Advising Appointment Form:

| NOTE: New Students must attend a New Student Orientation (ThOR) to receive fire | st- |
|---------------------------------------------------------------------------------|-----|
| semester Advising.                                                              |     |

Click Here for New Student Orientation

**NOTE:** Specialized Advising, including Nursing, Athletes, Honors, Veterans, and more, need to visit the following link:

Click Here for Specialized Advising.

Student ID Number (starts with a 3) or MEID (3 letters of your first name followed by numbers): \*

| What is the reason for your visit? *       |
|--------------------------------------------|
| Academic Support                           |
| Apply for Graduation                       |
| Create/Update my Education Plan            |
| ☐ Degree Progress Check                    |
| University Transfer Options                |
| Select Major/Career Path                   |
| ☐ Maximum Time Frame (Financial Aid Appeal |
| Other                                      |
| Select all that apply.                     |